# LESSON: Hypothesis testing

### **FOCUS QUESTION: How can I tell whether the test group is different from the control group?**

#### **In this lesson you will:**

- Formulate and test a hypothesis regarding population mean.
- Apply the one sample t-test to assess the true mean.
- Apply the two sample t-test to assess whether two samples are likely to come from populations with the same mean.
- **Use p-values and confidence intervals.**

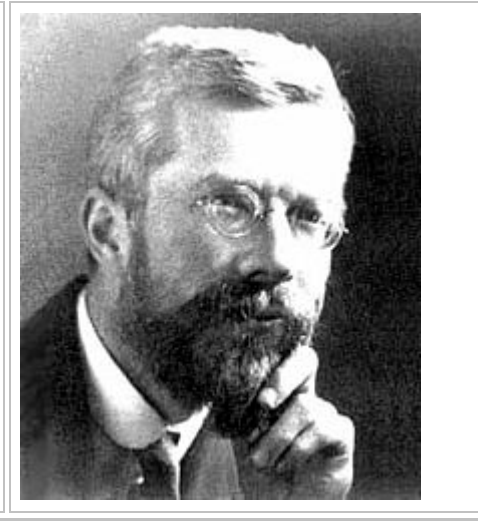

## **Contents**

- **SUGGESTED READING:** [Wikipedia has a discussion of hypothesis testing](#page-0-0)
- [DATA FOR THIS LESSON](#page-0-1)
- [SETUP FOR LESSON](#page-1-0)
- [EXAMPLE 1: Load the consolidated sleep diary data](#page-1-1)
- **[EXAMPLE 2: Does subject 1 sleep 8 hours on average?](#page-2-0)**
- **[EXAMPLE 3: Do students in section 2 sleep 8 hours on average?](#page-2-1)**
- [EXAMPLE 4: Do the students in sections 2 and 3 sleep a different amount?](#page-3-0)
- **[EXAMPLE 5: Do section 2 and 3 students sleep differently at the 0.01 significance level?](#page-4-0)**
- [EXAMPLE 6: Do section 2 students sleep more than section 3 students?](#page-4-1)
- [EXAMPLE 7: Do section 2 students sleep more than section 3 students \(fewer assumptions\)?](#page-5-0)
- <span id="page-0-0"></span>[SUMMARY OF SYNTAX](#page-5-1)

## **SUGGESTED READING: Wikipedia has a discussion of hypothesis testing**

**SUGGESTED READING:** Wikipedia also has a discussion of the concept of the null hypothesis which is somewhat readable. The discussion can be found at [<http://en.wikipedia.org/wiki/Null\\_hypothesis>](http://en.wikipedia.org/wiki/Null_hypothesis).

**SUGGESTED READING:** Wikipedia discusses the meaning of the p-value and the frequent misunderstandings in interpreting it. The discussion can be found at [<http://en.wikipedia.org/wiki/Pvalue>](http://en.wikipedia.org/wiki/Pvalue).

## <span id="page-0-1"></span>**DATA FOR THIS LESSON**

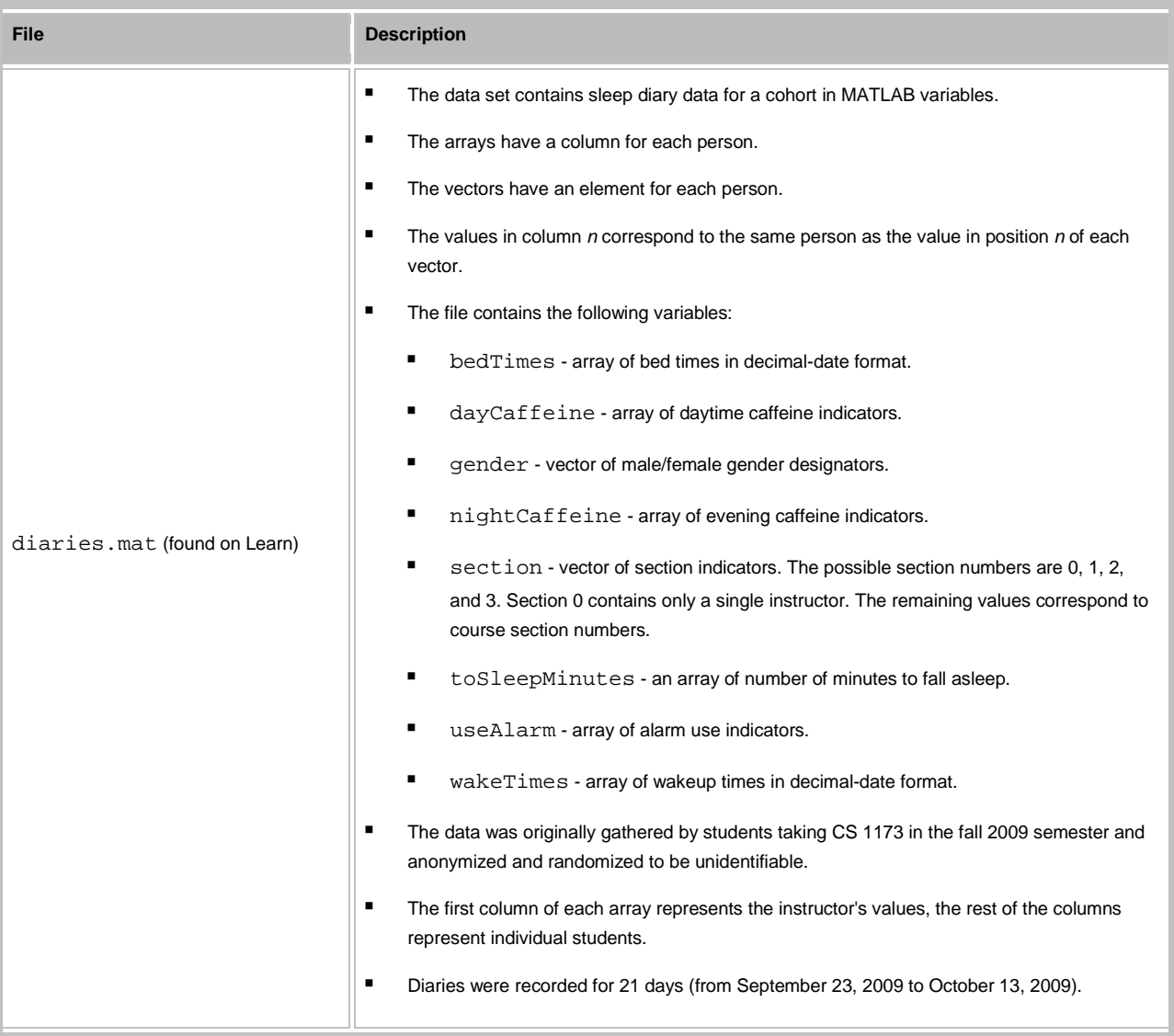

## <span id="page-1-0"></span>**SETUP FOR LESSON**

- **Create a HypothesisTesting directory on your V: drive and make it your current directory.**
- Download the diaries.mat data file from Blackboard and save it to your HypothesisTesting directory.
- Create a HypothesisTestingLesson.m script file in your HypothesisTesting directory. Enter each of the examples in a new cell in this script.

## **EXAMPLE 1: Load the consolidated sleep diary data**

**Create a new cell in which you type and execute:**

```
load diaries.mat; % Load the sleep diaries
sleepHours = (wakeTimes - bedTimes) *24; % Calculate hours of sleep
```
**You should see 9 variables in the Workspace Browser. We will be interested in the following variables:**

- **F** gender vector containing gender of the individual subjects
- section vector containing sections numbers of the individual subjects
- sleepHours an array number of hours of sleep of individuals

## **EXAMPLE 2: Does subject 1 sleep 8 hours on average?**

**Create a new cell in which you type and execute:**

```
[h1, p1, c1] = ttest(sleepHours(:, 1), 8);
 fprintf(['Does subject 1 sleep 8 hours on average?\n\t' ...
   'h = g, p = g, ci = [g, g] \n'l, hl, pl, cl;
```
**You should see 3 variables in the Workspace Browser:**

- $\blacksquare$  c1 confidence interval for the difference of the two population means
- h1 a value indicating whether to reject (1) or not reject (0) the null hypothesis
- p1 (the p-value) gives the probability that such a sample could be picked by chance if the null hypothesis were really true

#### **You should also see the following output:**

Does subject 1 sleep 8 hours on average?

<span id="page-2-1"></span> $h = 0$ ,  $p = 0.113092$ ,  $ci = [7.21123, 8.09036]$ 

**EXERCISE 1: What is the null hypothesis for EXAMPLE 2?**

**EXERCISE 2: Is the null hypothesis rejected for EXAMPLE 2?**

**EXAMPLE 3: Do students in section 2 sleep 8 hours on average?**

**Create a new cell in which you type and execute:**

```
sleephoursSec2 = sleephours(:, section == 2);[h2, p2, c2] = ttest(sleepHoursSec2(:), 8);
 fprintf(['Do section 2 students sleep 8 hours on average?\n\t' ...
```
'h =  $g, p = g, ci = [g, g] \nvert, h2, p2, c2$ ;

#### **You should see 4 variables in the Workspace Browser:**

- $\bullet$   $\degree$  c2 confidence interval for the difference of the two population means
- h<sub>2</sub> a value indicating whether to reject (1) or not reject (0) the null hypothesis
- p2 (the p-value) gives the probability that such a sample could be picked by chance if the null hypothesis were really true
- sleepHoursSec2 hours of sleep for students in section 2

#### **You should also see the following output:**

Do section 2 students sleep 8 hours on average?

<span id="page-3-0"></span> $h = 1$ ,  $p = 1.91292e-06$ ,  $ci = [8.30087, 8.71824]$ 

**EXERCISE 3: What is the null hypothesis for EXAMPLE 3?**

**EXERCISE 4: What is the alternative hypothesis for EXAMPLE 3?**

**EXERCISE 5: Is the null hypothesis rejected in favor of the alternative hypothesis for EXAMPLE 3?**

**EXAMPLE 4: Do the students in sections 2 and 3 sleep a different amount?**

**Create a new cell in which you type and execute:**

```
sleepHouse3 = sleepHouse(); section == 3);
```
[h3, p3, c3] = ttest2(sleepHoursSec2(:), sleepHoursSec3(:));

 fprintf(['Do students in sections 2 and 3 get different amounts of sleep on average?\n\t' ...

'h =  $g, p = g, ci = [g, g] \n'l, h3, p3, c3$ ;

#### **You should see the following variables in your Workspace Browser:**

- $\bullet$   $\circ$  3 confidence interval for the difference of the two population means
- h3 a value indicating whether to reject (1) or not reject (0) the null hypothesis
- $p_3$  (the p-value) gives the probability that such a sample could be picked by chance if the null hypothesis were really true

sleepHoursSec3 - hours of sleep for students in section 3

Do students in sections 2 and 3 get different amounts of sleep on average?

<span id="page-4-0"></span>h = 1, p =  $0.0035873$ , ci =  $[0.127686, 0.652328]$ 

#### **EXAMPLE 5: Do section 2 and 3 students sleep differently at the 0.01 significance level?**

**Create a new cell in which you type and execute:**

[h4, p4, c4] = ttest2(sleepHoursSec2(:), sleepHoursSec3(:),  $0.01$ );

 fprintf(['Do students in sections 2 and 3 sleep differently at the 0.01 significance level?\n\t' ...

'h =  $g, p = g, ci = [g, g] \nmid j, h4, p4, c4$ ;

**You should see the following variables in your Workspace Browser:**

- $\bullet$   $\circ$  3 confidence interval for the difference of the two population means
- $h3 a$  value indicating whether to reject (1) or not reject (0) the null hypothesis
- $p_3$  (the p-value) gives the probability that such a sample could be picked by chance if the null hypothesis were really true

Do students in sections 2 and 3 sleep differently at the 0.01 significance level?

<span id="page-4-1"></span> $h = 1, p = 0.0035873, ci = [0.0451417, 0.734872]$ 

## **EXAMPLE 6: Do section 2 students sleep more than section 3 students?**

**Create a new cell in which you type and execute:**

```
[h5, p5, c5] = ttest2(sleepHoursSec2(:), sleepHoursSec3(:), 0.05, 'right');
fprintf(['Do sections 2 students get more sleep than section 3 students?\n\t' ...
     'h = g, p = g, ci = [g, g] \n\in ]h; h5, p5, c5;
```
#### **You should see the following 3 variables in your Workspace Browser:**

- c5 confidence interval for the difference of the two population means
- h5 a value indicating whether to reject (1) or not reject (0) the null hypothesis

p5 - (the p-value) gives the probability that such a sample could be picked by chance if the null hypothesis were really true

Do sections 2 students get more sleep than section 3 students?

<span id="page-5-0"></span> $h = 1$ ,  $p = 0.00179365$ ,  $ci = [0.169891, Inf]$ 

# **EXAMPLE 7: Do section 2 students sleep more than section 3 students (fewer assumptions)?**

**Create a new cell in which you type and execute:**

[h6, p6, c6] = ttest2(sleepHoursSec2(:), sleepHoursSec3(:), 0.05, 'right',

'unequal');

fprintf(['Do sections 2 students get more sleep than section 3 students?\n\t' ...

'h =  $sg$ , p =  $sg$ , ci = [ $sg$ ,  $sg$ ]\n'], h6, p6, c6);

**You should see the following 3 variables in your Workspace Browser:**

- $\bullet$   $\circ$  c6 confidence interval for the difference of the two population means
- $h_6$  a value indicating whether to reject (1) or not reject (0) the null hypothesis
- $p_6$  (the p-value) gives the probability that such a sample could be picked by chance if the null hypothesis were really true

Do sections 2 students get more sleep than section 3 students?

<span id="page-5-1"></span> $h = 1$ ,  $p = 0.00198515$ ,  $ci = [0.167467, Inf]$ 

## **SUMMARY OF SYNTAX**

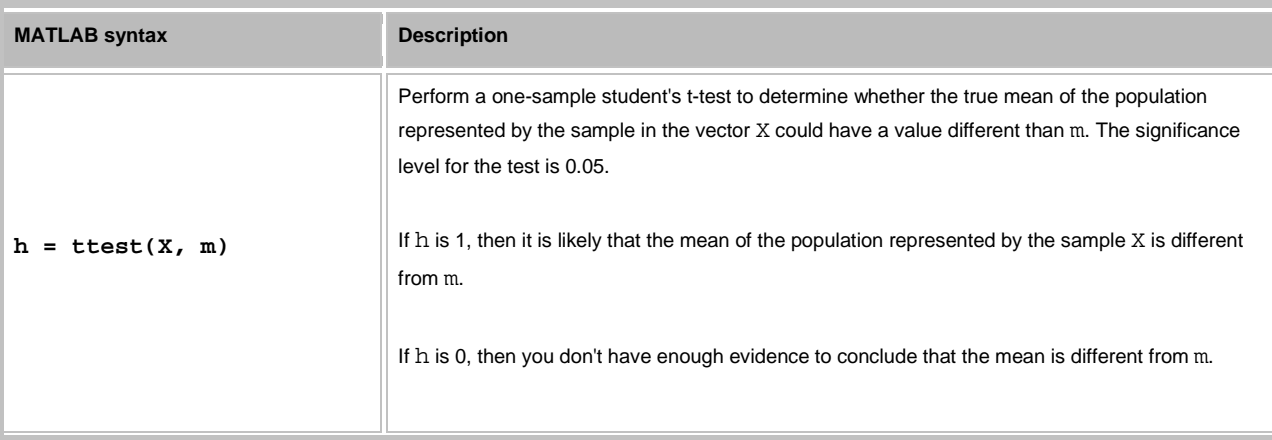

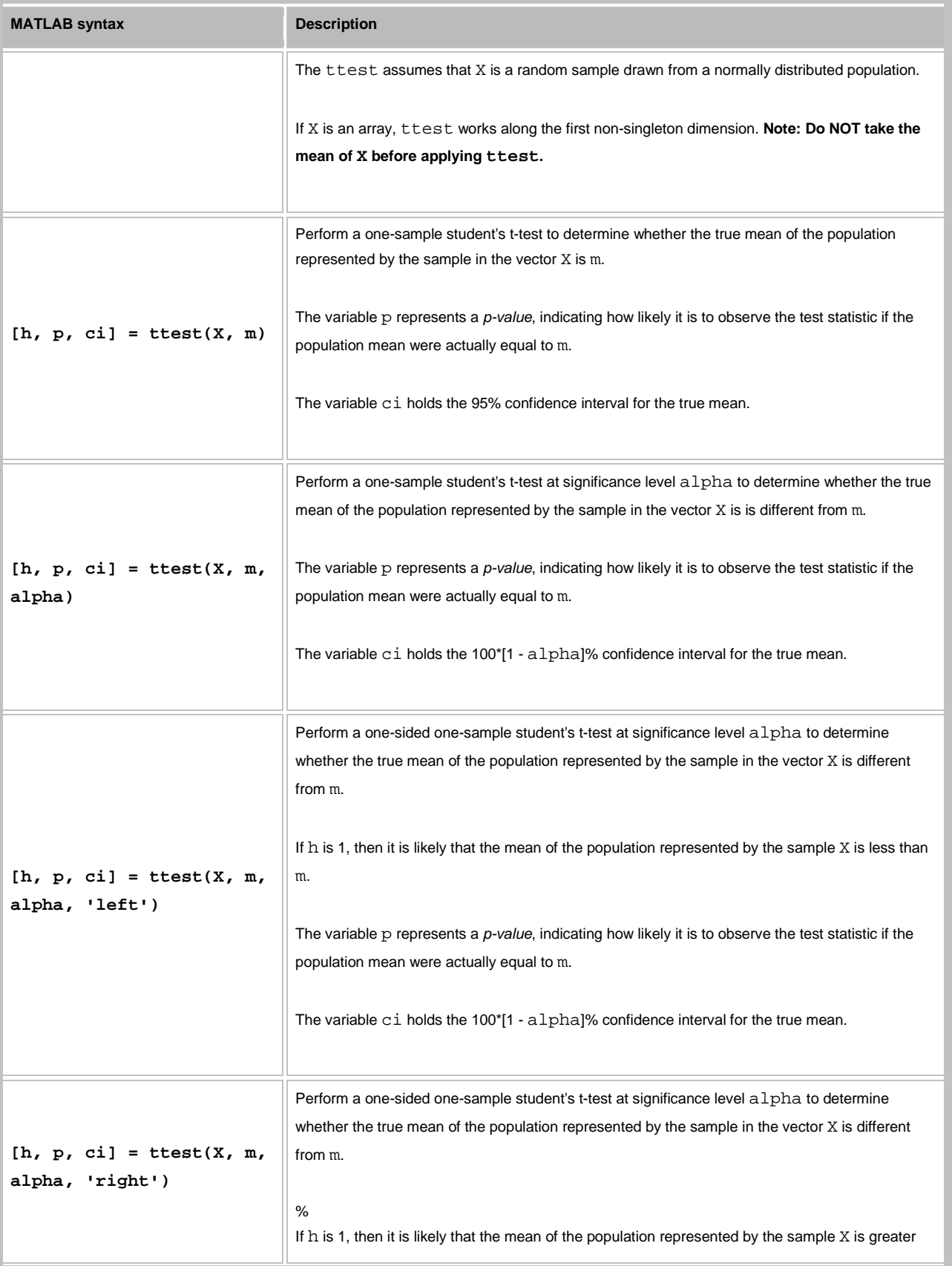

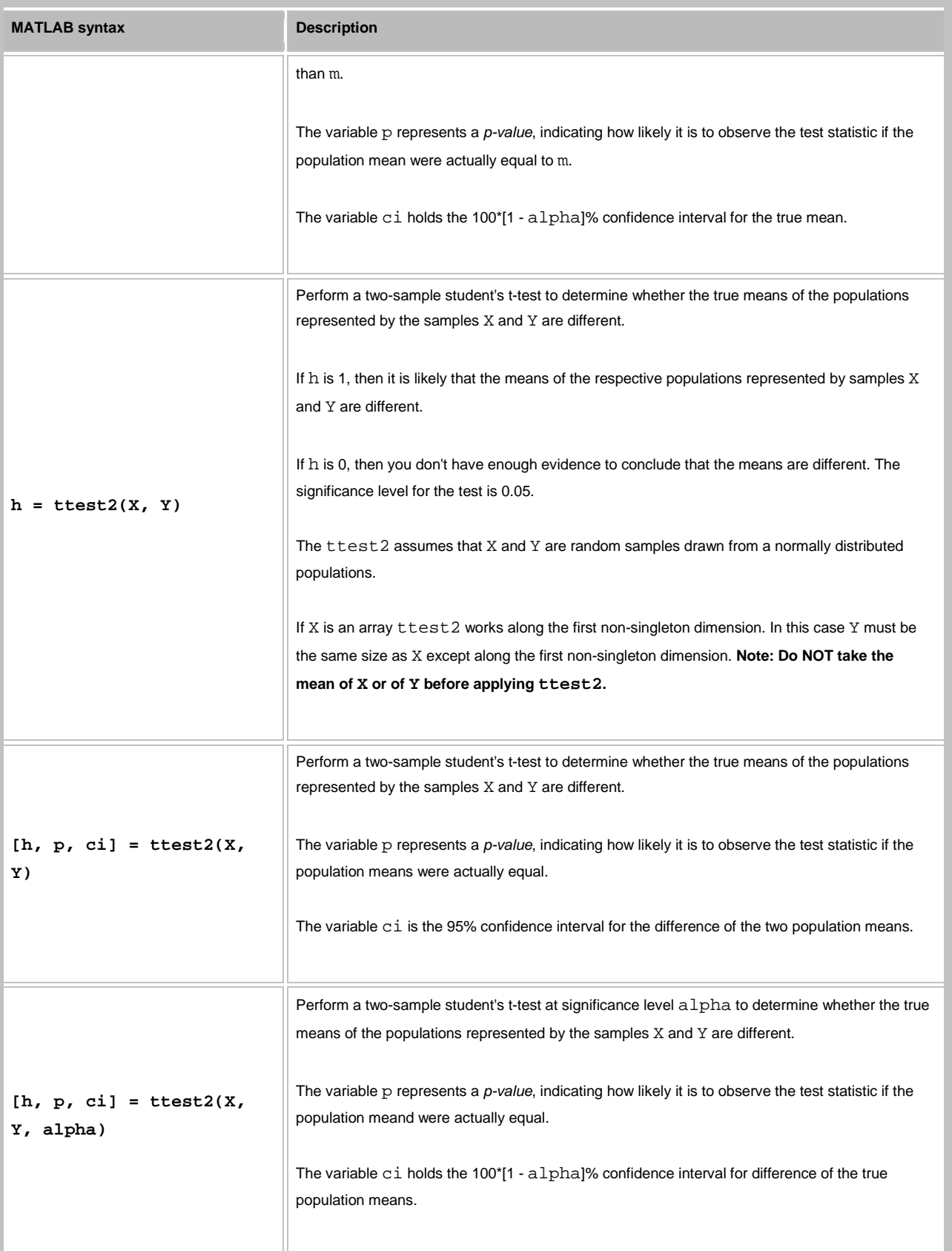

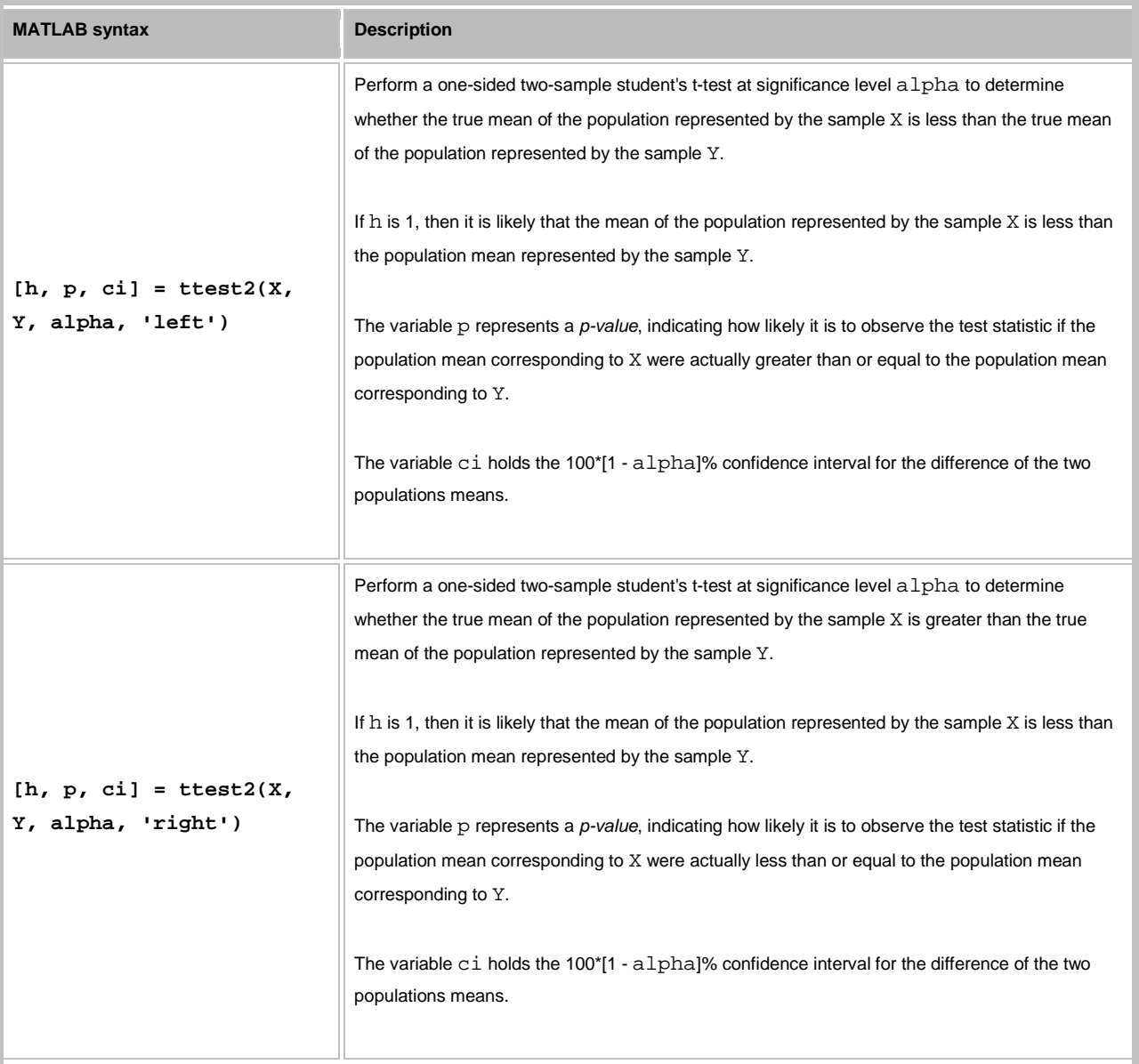

*This lesson was written by Kay A. Robbins of the University of Texas at San Antonio and last modified by Dawn Roberson on 3 Nov-2013. Please contact krobbins@cs.utsa.edu with comments or suggestions. The photo is of Sir Ronald Fisher, founder of modern statistics and namesake of the Fisher Iris dataset. (See http://en.wikipedia.org/wiki/File:R.\_A.\_Fischer.jpg.*

*Published with MATLAB® 7.14*